## Adjust Hold Settings

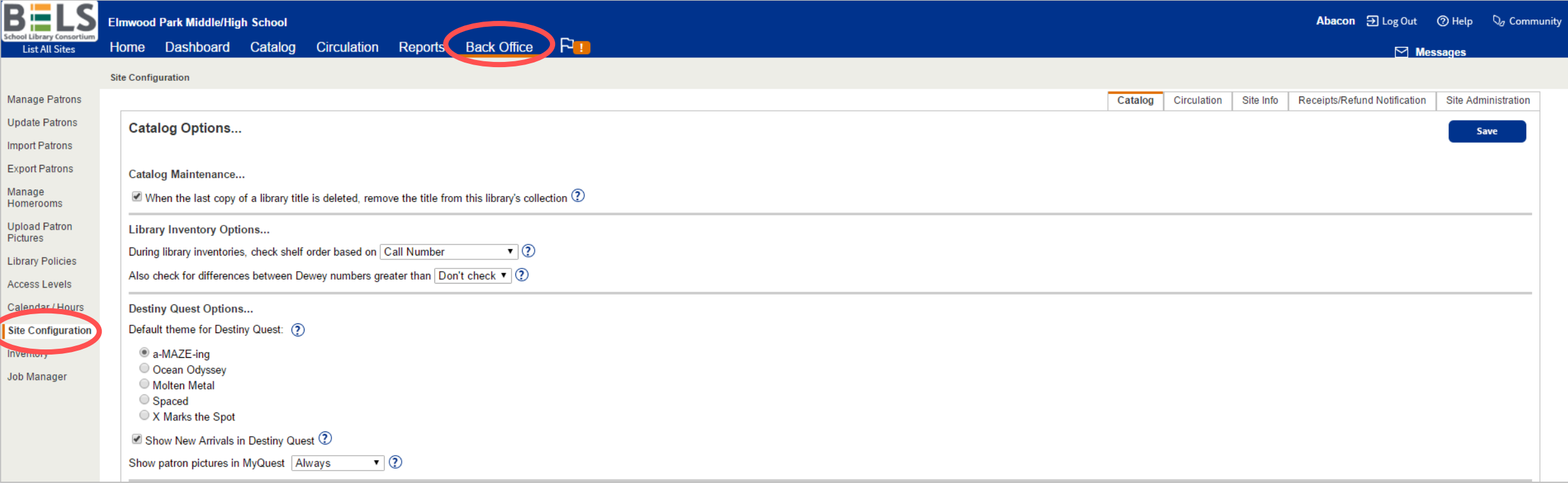

**Step 1: Go to the Back Office and click Site Configuration.**

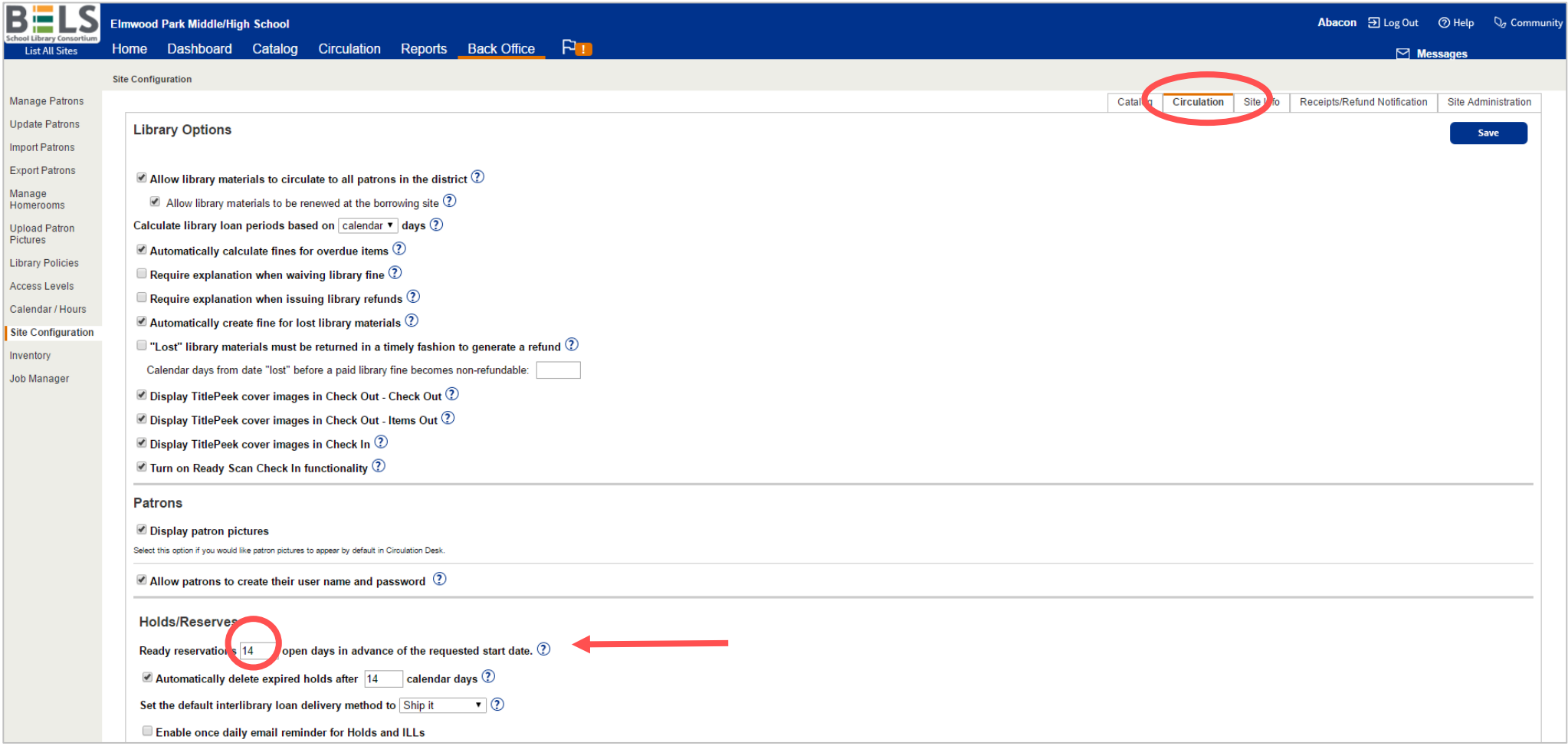

## **Step 2: Click the Circulation sub tab.**

**Step 3: Under Holds/Reserves adjust the Ready Reservation to 14 open days.**